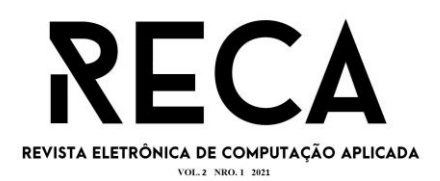

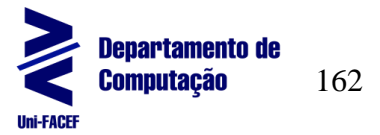

# **HOLD YOUR CRYPTO: APLICATIVO PARA GESTÃO DE INVESTIMENTOS EM CRIPTOMOEDAS**

Renato Marques Teles Graduando em Engenharia de Software – Uni-FACEF renatomarquesteles@gmail.com

> Prof. Me. Carlos Alberto Lucas Mestre em Educação – Uni-FACEF projetos@profcarloslucas.com.br

### **Resumo**

O mercado de criptomoedas tem chamado a atenção de muitos investidores recentemente. A alta volatilidade de valorização desses ativos pode gerar boas oportunidades de investimento e um dos problemas que esses investidores possuem ao entrar nesse mercado é conseguir acompanhar todos os seus investimentos de uma forma centralizada. Alguns investidores mais experientes utilizam planilhas para fazer esse controle, mas com o tempo se tornam complexas e difíceis de gerenciar. Então, este artigo tem como objetivo apresentar o planejamento e desenvolvimento de um aplicativo que busca facilitar o acesso à informação sobre os investimentos em criptomoedas de seus usuários. No aplicativo o investidor poderá cadastrar seus aportes em diversas criptomoedas e ter um resumo em tempo real sobre os lucros e prejuízos obtidos em cada moeda. Para isso, o projeto explora a área de Integração dentro da Engenharia de Software, integrando uma API externa que retorna os dados atualizados da cotação de cada moeda com o aplicativo desenvolvido e descrito neste artigo. O resultado obtido com o projeto foi um MVP (Produto Mínimo Viável) do aplicativo com as principais funcionalidades do sistema, atendendo os principais requisitos levantados no planejamento. Futuramente, esse MVP poderá receber implementações de novas funcionalidades até se tornar um produto completo e comercializável.

**Palavras-chave**: Criptomoedas. Gestão de investimentos. Aplicativo móvel.

### **Abstract**

*The cryptocurrency market has caught the attention of many investors recently. The high volatility of valuation of these assets can generate good investment opportunities and one of the problems these investors have when entering this market is being able to monitor all their investments in a centralized manner. Some more experienced investors use spreadsheets to do this control, but over time they become complex and difficult to manage. So, this article aims to present the planning and development of an application that seeks to facilitate access to information about investments in cryptocurrencies by its users. In the application, investors will be able to register their contributions in several cryptocurrencies and have a real-time summary of the profits and losses obtained in each currency. For this, the project explores the Integration area within Software Engineering, integrating an external API that returns updated data on the price of each currency with the application developed and described in this article. The result obtained with the project was an MVP (Minimum Viable Product) of the application with the main features of the system, meeting the main requirements raised in the planning. In the future, this MVP* 

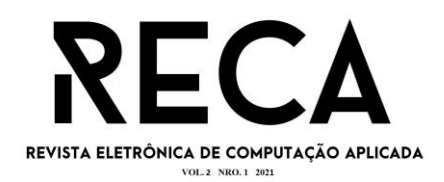

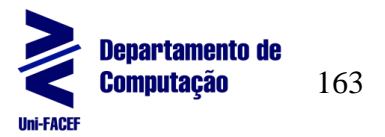

*may receive implementations of new features until it becomes a complete and marketable product.* 

**Keywords**: *Cryptocurrencies. Investment management. Mobile app.*

## **1 Introdução**

Com o mundo cada vez mais digital, inovações surgem o tempo todo e transformam nossas vidas. Uma inovação que vem crescendo cada vez mais é o mercado de criptomoedas. Com o surgimento da primeira criptomoeda, o Bitcoin, muita especulação tem sido gerada se as criptomoedas serão o "dinheiro do futuro". Desde então muitas outras criptomoedas surgiram, com propostas diferentes e atraindo o interesse de investidores e entusiastas da tecnologia.

Uma estratégia conhecida e utilizada por muitos investidores é o *buyand-hold* ou apenas *hold* que consiste em investir constantemente em um ativo e segurá-lo ao máximo, mesmo em períodos de baixa, com expectativa de que o ativo irá se valorizar a longo prazo. Como o mercado de criptomoedas é muito volátil, fica difícil acompanhar as altas e baixas de cada moeda, ainda mais se o investidor utilizar mais de uma corretora para comprar suas moedas e guardar em carteiras diferentes, o que dificulta o acompanhamento de seus investimentos. Para fazer esse acompanhamento muitas pessoas utilizam planilhas para organizar esses investimentos, o que não é muito prático. Então, surgiu a ideia de criar uma solução que agrupe os investimentos de cada moeda em um único lugar e que seja de fácil acesso, com a cotação de cada moeda atualizada e os lucros e prejuízos automaticamente calculados.

Com essa ideia em mente, foi desenvolvido um projeto em que o problema de pesquisa busca identificar como utilizar as técnicas, ferramentas, tecnologias, métodos e metodologias da Engenharia de Software para desenvolver uma solução que facilite o acesso de investidores a informações de seus investimentos dentro da estratégia de *hold*.

Com a solução proposta, os investidores de criptomoedas poderão facilmente visualizar seus investimentos, a cotação atual da moeda e seus lucros/prejuízos de cada aporte realizado.

O objetivo principal do projeto foi desenvolver um aplicativo que facilite o acesso à informação sobre investimentos realizados em criptomoedas. O diferencial do aplicativo será a praticidade, onde o usuário terá acesso à "saúde" de seus investimentos de forma fácil, na palma das suas mãos. Para isso, o desenvolvimento do projeto será focado em explorar a área de Integração dentro da Engenharia de Software, integrando banco de dados, interface de programação de aplicação (API) e aplicativo *mobile*.

A motivação está em suprir a demanda identificada de um serviço que agrupe e disponibilize de modo fácil informações sobre investimentos em diversas criptomoedas. Além disso, explorar e aprimorar conhecimentos próprios em relação à gerência de projeto e desenvolvimento de software.

Os procedimentos metodológicos utilizados foram revisão bibliográfica de tópicos referentes à criptomoedas, gestão de projetos e desenvolvimento de software e gestão através de metodologias ágeis como SCRUM e Kanban. Foram considerados conceitos referentes à qualidade de software, e gerados diagramas e

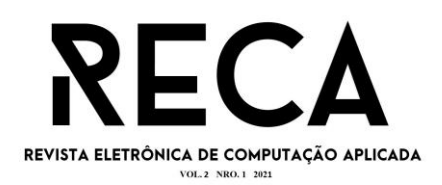

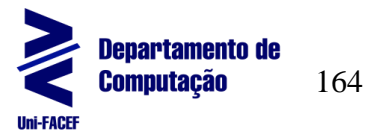

tabelas para auxiliar no planejamento e evolução do projeto. Na parte de desenvolvimento foi utilizado um SGBD (Sistema de Gerenciamento de Banco de Dados) para armazenar e gerenciar os dados do sistema, integrado a uma API que faz a comunicação do servidor com uma interface *mobile* (aplicativo móvel). O banco de dados utilizado é o PostgreSQL, a linguagem de programação escolhida foi o Javascript utilizando React para criar a interface mobile e o Node.js no *back-end*.

# **2 Referencial Teórico**

Nesta seção serão apresentadas informações para fazer uma introdução a temas relevantes para o desenvolvimento do projeto.

## **2.1 Criptomoedas**

Na última década, uma inovação que vem se popularizando cada vez mais são as criptomoedas. Esse movimento começou com o surgimento do Bitcoin em 2009 com o objetivo de substituir o tradicional dinheiro centralizado e controlado pelos governos por uma alternativa mais distribuída e descentralizada, controlada pelo próprio mercado (MARR, 2017).

> Por serem independentes e digitais, as criptomoedas são registradas de forma descentralizada, com operações realizadas e armazenadas sem barreiras geográficas. Usuários de diferentes países conseguem transacionar livremente esses ativos. Como não há nenhum banco central responsável pela emissão ou controle de criptoativos, elas não estão sujeitas a nenhum tipo de regulação oficial. (EXAME, 2021).

Muito se especula se as criptomoedas serão o "dinheiro do futuro", a grande vantagem está na sua independência e descentralização, facilitando sua utilização no mundo todo.

### **2.2 Estratégia de** *Hold*

A estratégia de *Hold* dentro do contexto de criptomoedas deriva da antiga estratégia de investimentos *buy-and-hold*. Essa estratégia está baseada na crença de que bons investimentos, apesar da volatilidade, tendem a continuar crescendo com o passar do tempo, então comprar e segurar esses ativos por tempo o suficiente sempre resultará em um retorno positivo.

"Muitos investidores lendários, como Warren Buffett e Jack Bogle, elogiam a abordagem de *buy-and-hold* como ideal para indivíduos que buscam retornos saudáveis de longo prazo." (BEERS, 2021, tradução nossa).

O Bitcoin, como forma de investimento, é um bom exemplo do sucesso dessa estratégia, analisando o seu gráfico apresentado por CoinMarketCap (2021), no dia 5 de janeiro de 2013 cada unidade da criptomoeda valia cerca de 210 reais e, após um período de mais de 8 anos de altas e baixas, seu preço no dia 2 de outubro de 2021 chegou à mais de 250 mil reais. Uma pessoa que tenha investido 100 reais no Bitcoin em janeiro de 2013 e segurado esse ativo até outubro de 2021, terá nesta data em sua carteira um valor superior a 100 mil reais em Bitcoin.

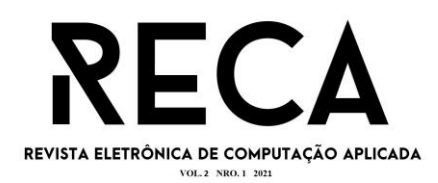

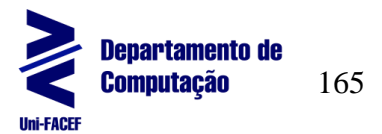

### **2.3 Node.js**

A linguagem de programação JavaScript é uma das mais populares entre os desenvolvedores, principalmente para scripts que rodam no lado do cliente (*client-side*). Com o surgimento do Node.js em 2009, o JavaScript também passou a ser utilizado no lado do servidor (*server-side*) para criação de aplicações web cada vez mais complexas (MADSEN; TIP; LHOTÁK, 2015).

O Node.js é um ambiente de execução JavaScript assíncrono orientado a eventos projetado para criar aplicações de rede escaláveis. Ele recebe e executa um script de entrada e inicia o loop de eventos, só finalizando quando não tiver mais nenhum *callback* para ser realizado (NODE.JS, 2021).

Com o Node.js é possível criar API's que irão realizar a comunicação entre o servidor e a interface do sistema que irá interagir com o usuário. Essa comunicação geralmente é feita utilizando o Protocolo de Transferência de Hipertexto (HTTP), realizando consultas (GET), cadastros (POST), atualizações (PUT) e remoções (DELETE) dos dados do sistema que estão armazenados no banco de dados (DOGLIO, 2015).

# **2.4 React Native**

O React Native é uma tecnologia que combina as melhores partes do desenvolvimento de aplicativos nativos para Android e iOS com a melhor biblioteca JavaScript para criação de interfaces de usuário, o React. Com essa tecnologia, é possível criar aplicativos utilizando componentes nativos de Android e iOS com o mesmo código escrito com a linguagem de programação JavaScript, economizando tempo e mão de obra sem comprometer a experiência dos usuários (REACT NATIVE, 2021).

Um dos grandes desafios no desenvolvimento de aplicativos *mobile* está no fato de que existe uma grande quantidade de sistemas operacionais existentes em uma variedade ainda maior de dispositivos. Para que as empresas se mantenham competitivas, elas precisam se adaptar e buscar soluções que possam atender à maior parte do mercado. Para isso, surgiram diversas soluções chamadas *cross-platform* com o objetivo de atender a mais de um sistema operacional ao mesmo tempo, porém dependendo da aplicação fica muito difícil manter a mesma experiência para o usuário que a de um aplicativo nativo. O React Native consegue realizar esse trabalho muito bem, usando *scripts* nativos para realmente criar componentes nativos de cada plataforma, mantendo a experiência do usuário o mais fiel possível de um aplicativo nativo (HANSSON; VIDHALL, 2016).

# **3 Empreendedorismo**

O empreendedorismo está no ato de identificar oportunidades empreendedoras e colocar em prática um plano de negócios que resolva o problema de uma forma inovadora. De acordo com Hisrich, Peters e Shepherd (2014, p. 6), essas oportunidades empreendedoras são "Situações nas quais novos bens, serviços, matérias-primas e métodos organizacionais podem ser introduzidos e vendidos por um valor maior do que seu custo de produção".

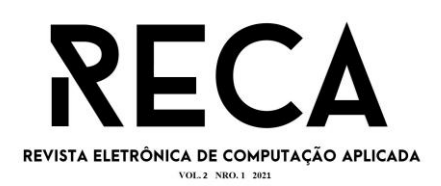

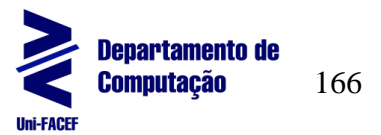

A ideia do projeto "Hold Your Crypto" surgiu a partir da identificação de uma oportunidade empreendedora no nicho de criptomoedas. Com o passar do tempo, novas criptomoedas surgem enquanto outras são esquecidas e para adquirilas é possível comprá-las através de corretoras ou trocadas entre uma pessoa e outra no processo chamado *peer-to-peer* (P2P). Além disso, seu armazenamento é feito através de diferentes tipos de carteiras digitais dependendo do ativo adquirido. Essa complexidade dificulta que o investidor acompanhe de forma fácil cada um de seus investimentos. Para resolver isso, o projeto "Hold Your Crypto" busca agrupar essas informações, através da utilização de recursos de tecnologia da informação, em um único local, facilitando o acesso e visualização desses investimentos.

> O empreendedorismo pode ser compreendido como a arte de fazer acontecer com criatividade e motivação. Consiste no prazer de realizar com sinergismo e inovação qualquer projeto pessoal ou organizacional, em desafio permanente às oportunidades e riscos. É assumir um comportamento proativo diante de questões que precisam ser resolvidas. (BAGGIO, A; BAGGIO, D; 2015, p. 26).

Para definir melhor a ideia do projeto, foi criado um modelo de negócios utilizando a ferramenta Canvas que será apresentado na seção a seguir.

## **3.1 Modelo de Negócios Canvas**

De acordo com Osterwalder e Pigneur (2011), o modelo de negócios descreve a lógica de criação, entrega e captura de valor por parte de uma organização. Ele busca implementar a estratégia do negócio às estruturas organizacionais dos processos e sistemas.

O modelo de negócios do projeto foi criado utilizando a ferramenta Canvas, seguindo os nove componentes básicos descritos por Osterwalder e Pigneur (2011). As definições do projeto para cada um desses componentes serão descritas a seguir:

- **Segmentos de clientes:** O sistema desenvolvido busca atingir o mercado de investidores em criptomoedas, gerando valor para essas pessoas na organização, acompanhamento, controle e agilidade na visualização de seus investimentos, principalmente para investidores mais experientes que muitas vezes possuem uma grande variedade de criptomoedas, e às vezes utilizando várias carteiras diferentes, o que normalmente dificulta o acompanhamento;
- **Proposta de valor:** Existem muitas pessoas no mercado de criptomoedas que ainda utilizam planilhas para organizar seus investimentos e isso exige um certo cuidado para manter esses dados atualizados e bem organizados. A proposta do projeto é gerar valor para essas pessoas através de um sistema que facilite esse acompanhamento, que permita organizar esses investimentos dividindo por moeda, mostrando os investimentos por ordem de data, e também mostrando um resumo do valor total dessas criptomoedas no dia atual. Além disso, com o plano *Premium* o usuário sempre terá esses dados

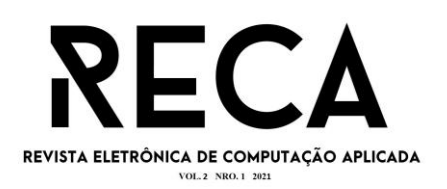

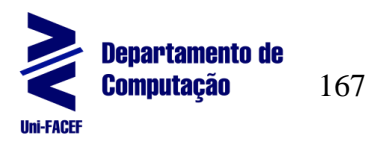

salvos em nuvem, podendo ser acessados de qualquer dispositivo, através de seu cadastro no sistema;

- **Canais:** A divulgação do aplicativo e o contato entre a equipe e os usuários será feito através das redes sociais, onde futuramente poderá ser divulgado promoções de planos, sorteios e outros incentivos que possam gerar interesse das pessoas pelo sistema. Além disso, o aplicativo será publicado na Google Play Store, maior loja de aplicativos para o sistema Android. Por ser uma loja conhecida gera segurança para os usuários que pretendem baixar o aplicativo. Além disso, essa plataforma possui uma seção de avaliações e comentários onde os usuários poderão comentar sobre suas experiências com o sistema, facilitando a identificação de falhas que precisam ser corrigidas e/ou melhorias para serem implementadas;
- **Relacionamento com clientes:** A maior parte do relacionamento com os clientes será feito via rede social, onde ocorrerão postagens falando sobre as funcionalidades do aplicativo, promoções de planos e até sorteios. E também haverá a possibilidade dos usuários abrirem um *chat* para conversar diretamente com a equipe do projeto, tirando suas dúvidas, reportando falhas e também sugerindo melhorias;
- **Fontes de receita:** A monetização do aplicativo será feita através de uma assinatura mensal, chamada plano *Premium*. Este plano não é obrigatório para que usuários possam utilizar o sistema, mas concede vários benefícios. Com o plano *Premium* o usuário irá criar uma conta no sistema, e todos os dados de investimentos que ele cadastrar no aplicativo ficarão salvos em nuvem, garantindo a segurança desses dados e permitindo que o usuário possa acessá-los de qualquer dispositivo. Além disso, ele poderá cadastrar investimentos em várias moedas ao mesmo tempo. Já o usuário normal não necessita realizar um cadastro, mas só poderá cadastrar investimentos em uma única criptomoeda por vez, e seus dados ficarão salvos na memória do aparelho, correndo o risco de perda caso o usuário troque ou quebre o aparelho. Inicialmente essa assinatura será oferecida através de três planos: mensal, trimestral e anual. Os valores ainda serão definidos, mas a ideia é garantir um desconto maior por mês para usuários que optarem pelos planos de maior duração;
- **Recursos principais:** Os principais recursos do projeto são: o servidor que irá coletar, armazenar e gerenciar todos os dados e funcionalidades do sistema; o serviço de hospedagem em nuvem da AWS ou Digital Ocean que manterá o servidor online e sempre disponível para que os usuários possam utilizar o aplicativo da melhor maneira possível; o próprio aplicativo, que será publicado na loja de aplicativos Google Play Store e o desenvolvedor e gerente do projeto, responsável por planejar, organizar e desenvolver o sistema;
- Atividades-chave: As principais atividades que a equipe deverá manter para garantir o sucesso do projeto são: a manutenção do servidor, buscando corrigir falhas identificadas, reduzir possíveis lentidões do sistema, garantir a segurança dos dados dos usuários e garantir a disponibilidade do sistema; a manutenção do aplicativo, também buscando corrigir falhas identificadas e implementando

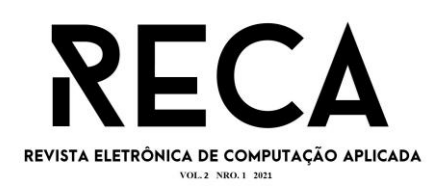

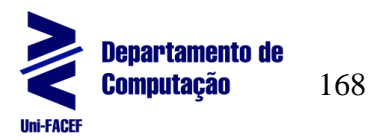

melhorias e o suporte aos usuários através de *chat* e postagens em redes sociais;

- **Parcerias principais:** O principal ponto de parceria são as corretoras de criptomoedas, pois já possuem uma base de usuários que estão comprando e vendendo criptomoedas e podem estar interessados no sistema para organizar seus investimentos; e
- **Estrutura de custos:** Os gastos do projeto vem principalmente do serviço de hospedagem em nuvem que manterá o sistema *online* e funcionando corretamente, e onde será cobrado um valor mensal dependendo do uso que ocorreu no mês. Outro gasto é a conta de desenvolvedor da Google Play Store que é necessário pagar um valor fixo para que seja possível postar o aplicativo na loja.

A figura 1 foi desenvolvida para facilitar a visualização e entendimento dos componentes do modelo de negócios Canvas.

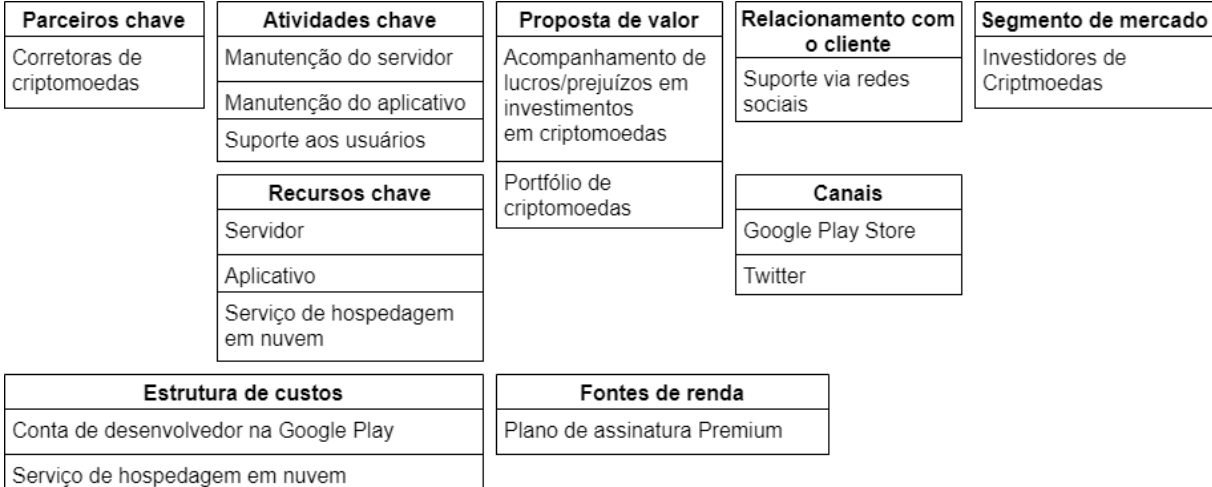

#### **Figura 1** - Modelo de Negócios Canvas

Fonte: Os autores.

### **4 Gerenciamento do Projeto**

De acordo com PMI (2017, p.10), "Gerenciamento de projetos é a aplicação de conhecimentos, habilidades, ferramentas e técnicas às atividades do projeto a fim de cumprir os seus requisitos". Dessa forma, nesta seção 4 serão apresentados os artefatos criados para guiar e monitorar o desenvolvimento do projeto.

# **4.1 Estrutura Analítica do Projeto (EAP)**

A EAP auxilia na gestão das entregas do projeto, dividindo-o em pequenas partes que são mais fáceis de visualizar e gerenciar (PMI, 2017, p. 570). A figura 2 apresenta a divisão do projeto, com os itens e subitens relacionados.

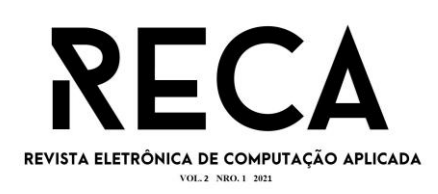

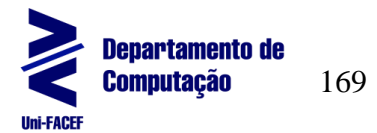

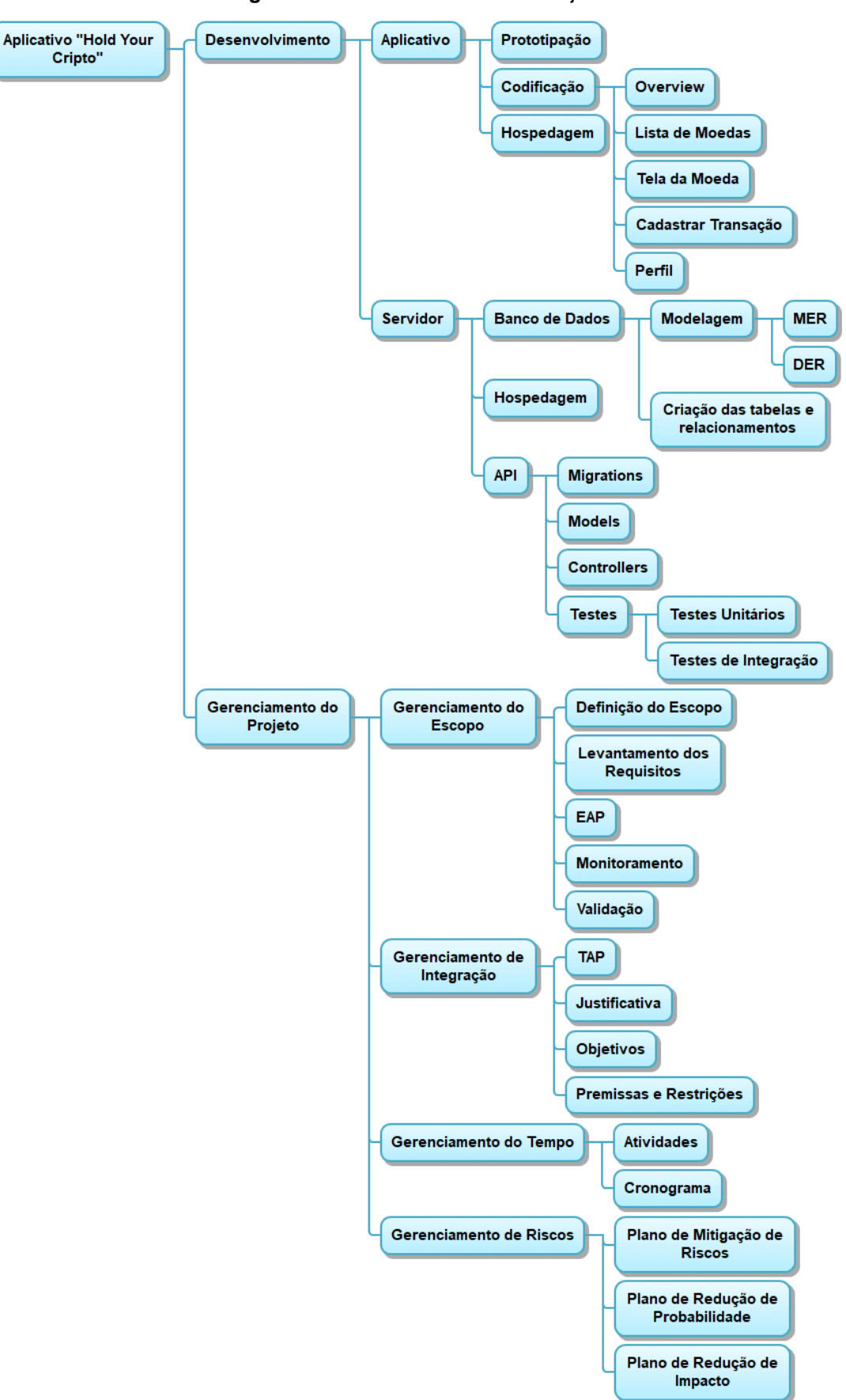

#### **Figura 2** - Estrutura Analítica do Projeto

Fonte: Os autores.

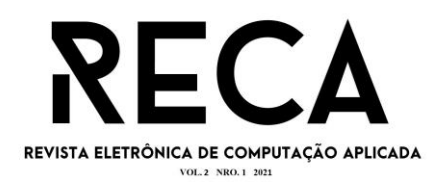

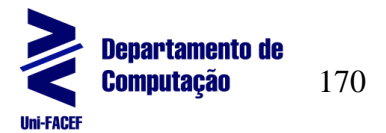

### **4.2 Gerenciamento de Riscos**

Todo projeto possui riscos, que devem ser identificados e controlados para atender as expectativas das partes interessadas e gerar valor, equilibrando os riscos e as recompensas do projeto. (PMI, 2017).

Os principais riscos, com suas causas e efeitos, levantados para o projeto estão descritos no quadro 1.

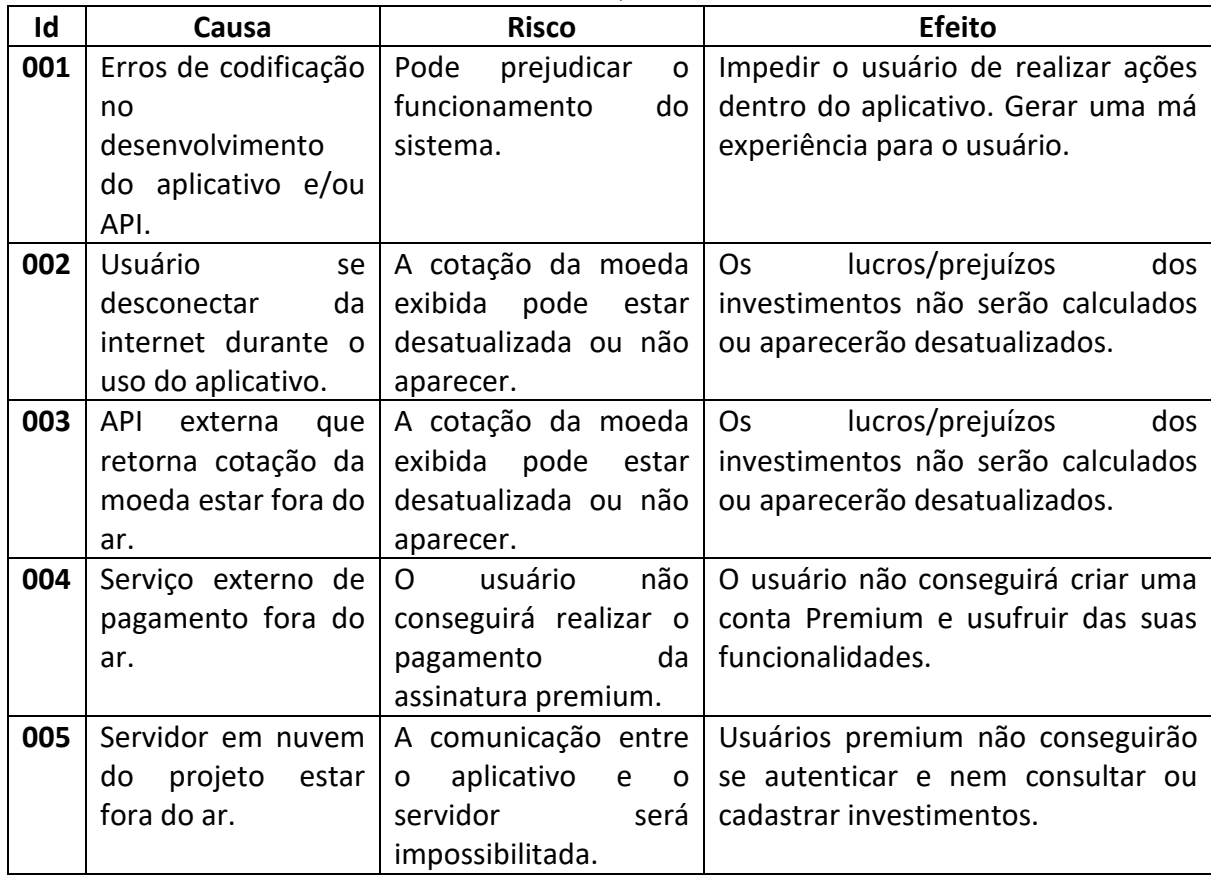

**Quadro 1** - Riscos, causas e efeitos

Fonte: Os autores.

Para controlar e minimizar os riscos foram desenvolvidos planos de mitigação de riscos, planos de redução de probabilidade de risco e planos de redução de impacto de risco que podem ser acessados no repositório do projeto no GitHub (TELES, 2021).

### **4.3 BPMN**

A BPMN (*Business Process Modeling Notation*) é uma notação gráfica para representar processos de negócio. Seu objetivo principal é facilitar a visualização e compreensão dos processos de negócio através da representação dos atores, que irão realizar alguma ação, e do fluxo temporal indicando quando cada ação será realizada, além de outros elementos como tomadas de decisão, anotações, temporizadores, entre outros (CAMPOS, 2014).

A figura 3 apresenta a BPMN criada para o aplicativo "Hold Your Crypto", contendo como atores o "Usuário" e o "Aplicativo", e também representa todo o fluxo de processos para realizar as funcionalidades do sistema.

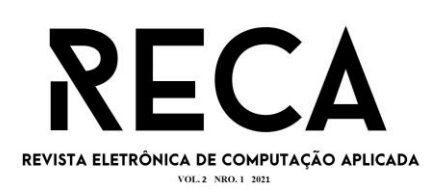

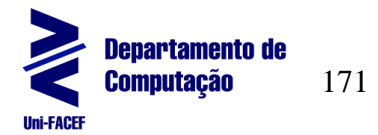

**Figura 3** - BPMN

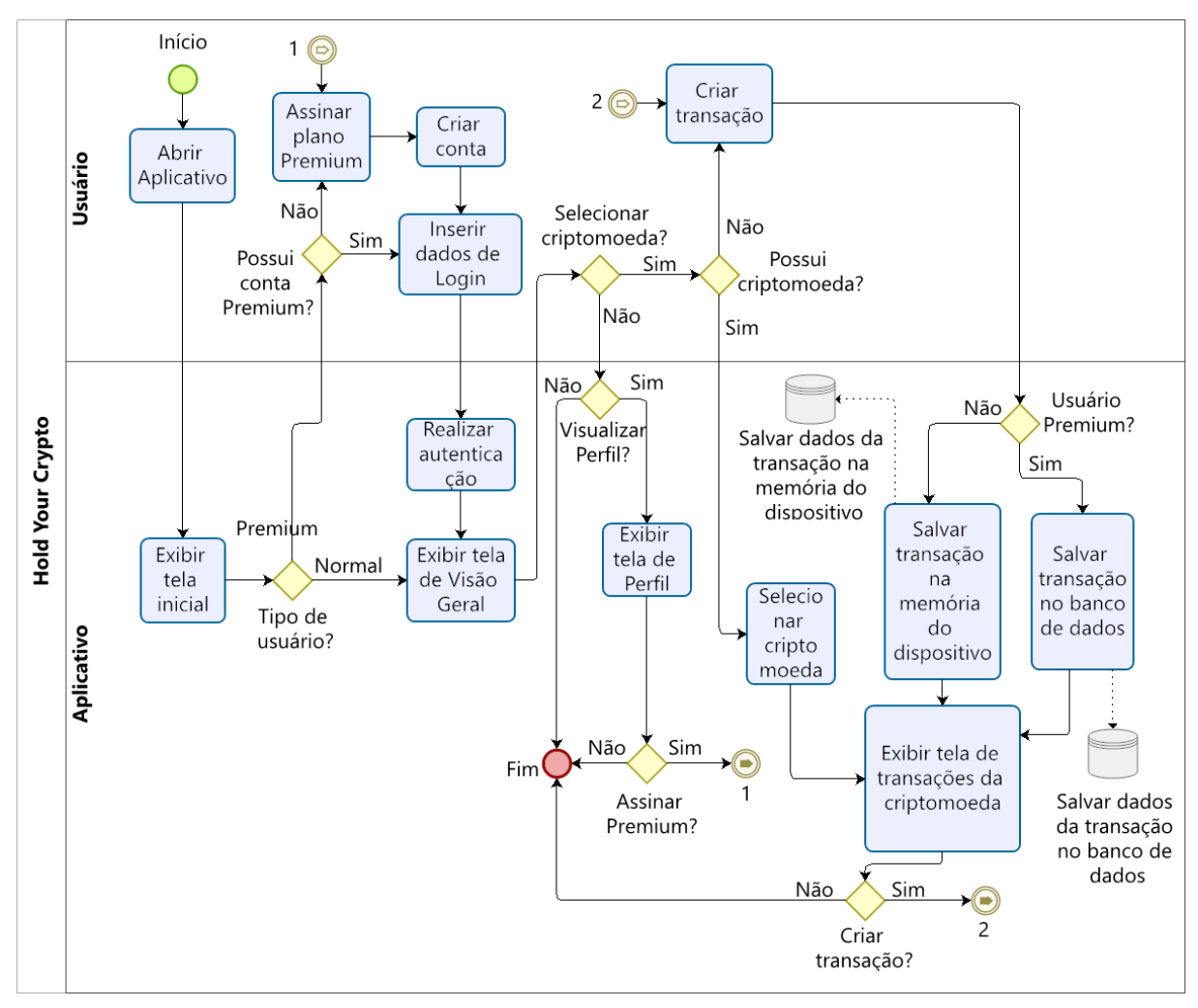

Fonte: Os autores.

# **4.4 Documentação de Requisitos**

A documentação de requisitos especifica como o sistema deve funcionar. Ela é criada a partir das necessidades do cliente, e é utilizada para que ele valide os requisitos ou solicite alterações. Para os gerentes ela é utilizada para planejar propostas para o sistema e planejar o processo de desenvolvimento. Para os engenheiros ela é utilizada como base para o desenvolvimento, pois todos os seus requisitos devem ser atendidos. Além disso, também pode ser utilizada pelo time de testes para criar testes de validação do sistema, e pelo time de manutenção do sistema para entender o sistema e as relações entre suas partes (SOMMERVILLE, 2018).

A documentação de requisitos para o aplicativo "Hold Your Crypto" foi criada com base na planilha "Hold BTC 100" (HOLD BTC100, 2021), que se trata de um planilha para registro de aportes de 100 reais mensais na criptomoeda Bitcoin, gerando os resultados de lucros e prejuízos de cada aporte ao longo do tempo. Além disso, foram analisados comentários de pessoas que utilizam a planilha e quais são suas dificuldades e sugestões de melhorias. A experiência do autor com o mercado de criptomoedas e desenvolvimento de software também contribuiu para definir como o sistema deveria funcionar.

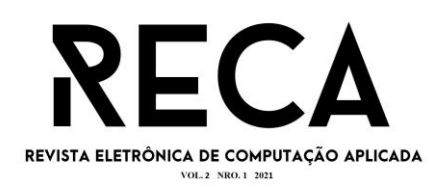

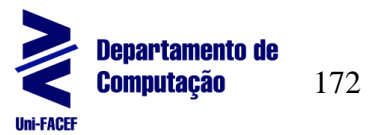

Cada um dos requisitos desenvolvidos podem ser encontrados no repositório do projeto no GitHub (TELES, 2021). A documentação foi separada em requisitos funcionais, que definem as funcionalidades que o sistema deve fornecer, suas especificações e como ele deve se comportar em determinadas situações, e em requisitos não funcionais que definem restrições sobre os serviços ou funções do sistema (SOMMERVILLE, 2018).

# **4.5 Diagrama de Caso de Uso**

O diagrama de caso de uso é uma representação gráfica de todas as interações possíveis descritas no documento de requisitos. Os atores das ações podem ser pessoas ou sistemas (SOMMERVILLE, 2018, p.108).

A figura 4 trata do diagrama de casos de uso para o aplicativo "Hold Your Crypto", os atores definidos para o diagrama foram a "API" que lidará com o processamento e armazenamento dos dados, o "Sistema" que será o próprio aplicativo e irá interagir com as ações do usuário, e os usuários "Premium" e "Normal" que são os dois tipos de usuário do sistema.

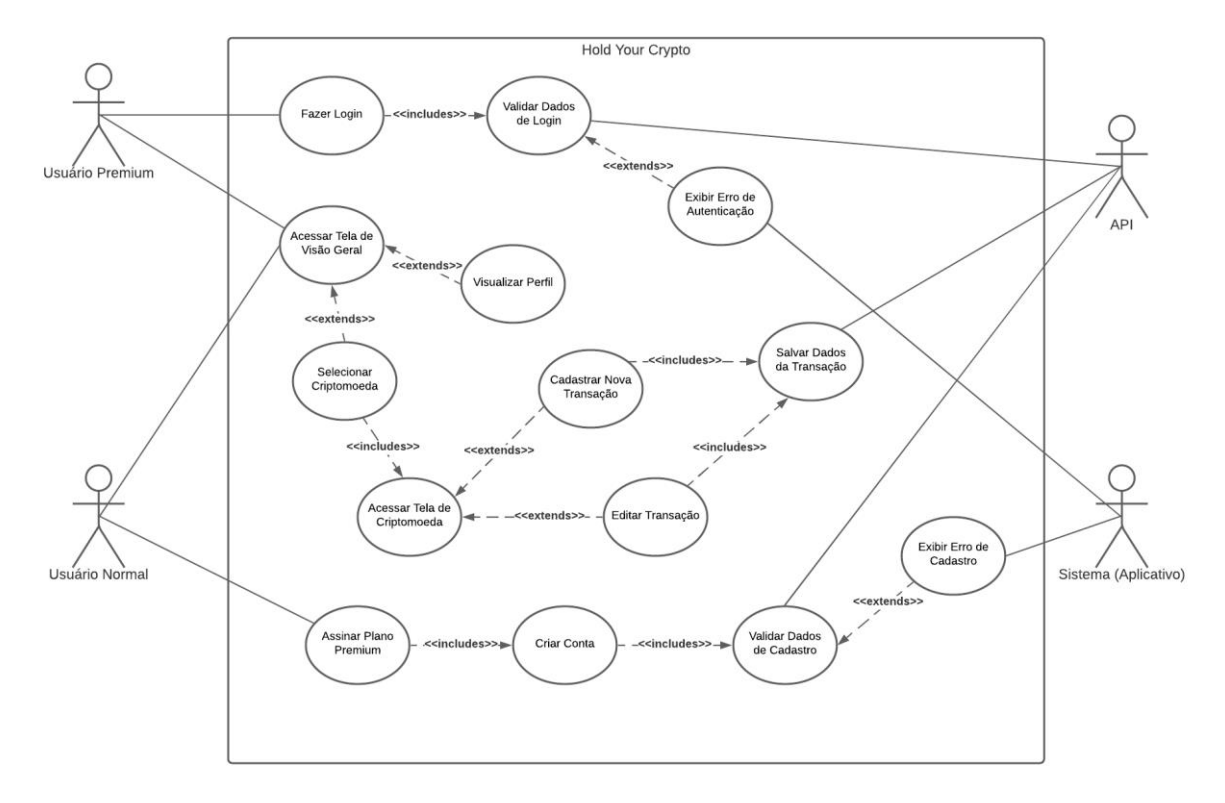

## **Figura 4** - Diagrama de Caso de Uso

#### Fonte: Os autores.

Apesar dos dois tipos de usuário realizarem as mesmas interações quanto às funcionalidades principais do sistema, o usuário "*Premium*" possui uma etapa a mais que é a realização do *login*, e o usuário normal possui a etapa de realização da assinatura *Premium*.

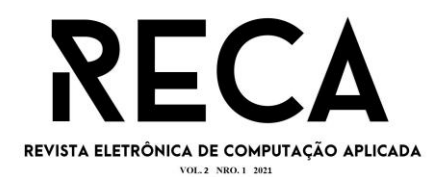

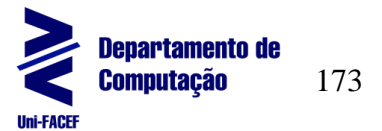

## **4.5.1. Documentação de Casos de Uso**

A documentação de casos de uso descreve melhor as interações do diagrama visto na figura 4, os atores envolvidos e suas dependências.

Cada um dos itens de documentação de casos de uso do sistema podem ser encontrados no repositório do projeto no GitHub (TELES, 2021).

## **4.6 Modelagem do Banco de Dados**

O banco de dados escolhido para a aplicação desenvolvida foi o PostgreSQL que é um banco de dados relacional, onde os dados são armazenados em tabelas e possuem relações entre si.

## **4.6.1. Modelo Conceitual**

O modelo conceitual do banco de dados não depende de um SGBD (Sistema de Gerenciamento de Banco de Dados) e busca representar graficamente como deve ser a estrutura do banco de dados com suas entidades, tipos de dados e relacionamentos (SANTANCHÈ; CAVOTO, 2015).

A figura 5 trata-se do modelo conceitual do banco de dados do sistema "Hold Your Crypto", contendo as entidades com seus respectivos atributos e relacionamentos.

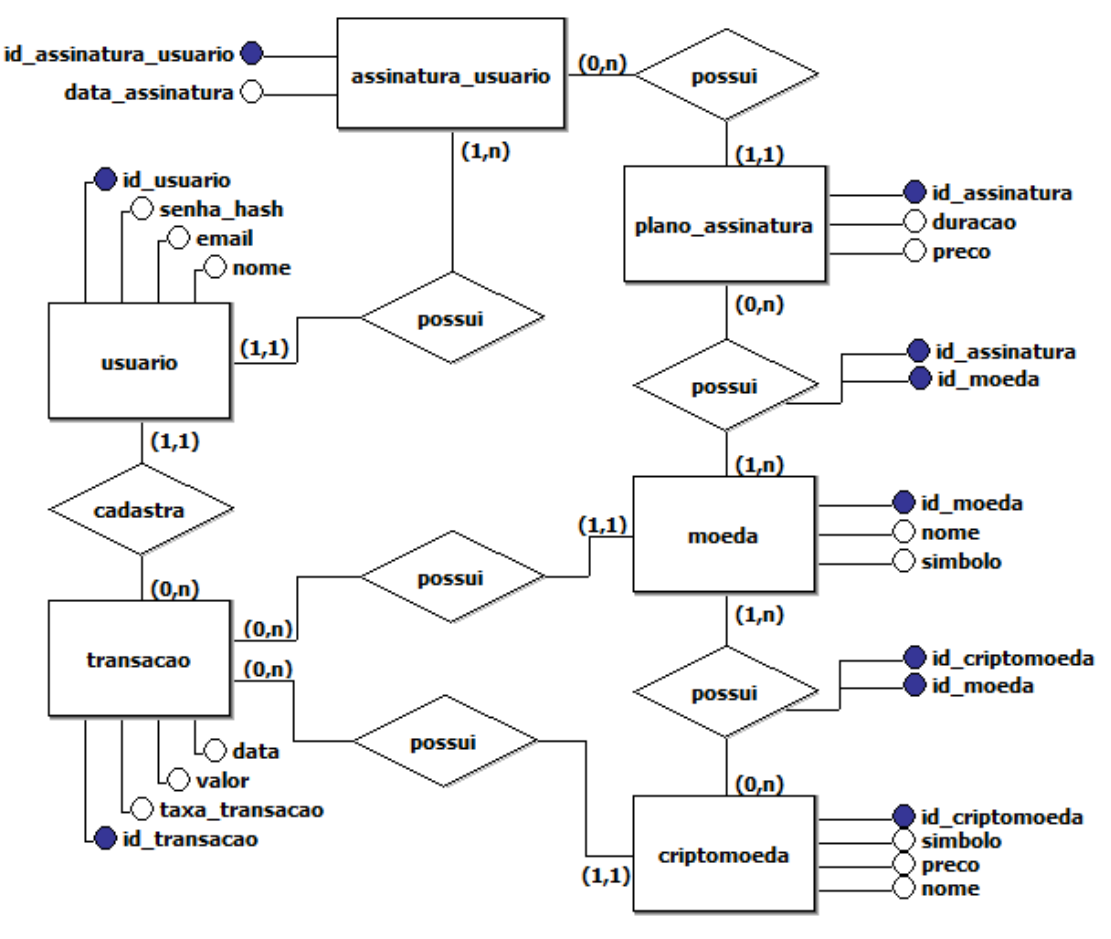

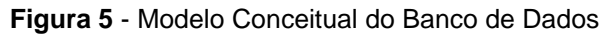

Fonte: Os autores.

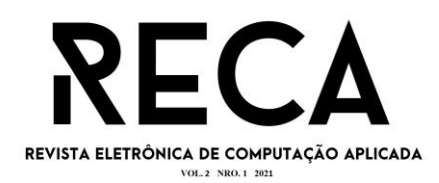

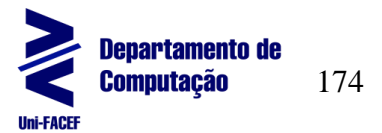

### **4.6.2. Modelo Lógico**

O modelo lógico de banco de dados depende de um SGBD, e no caso do aplicativo "Hold Your Crypto" é o PostgreSQL. Seu objetivo é representar graficamente, de forma fiel, a estrutura do banco de dados, com os nomes exatos dos atributos, tabelas, tipos de dados, chaves primárias e secundárias e seus relacionamentos (SANTANCHÈ; CAVOTO, 2015).

A figura 6 trata-se do modelo lógico do banco de dados do sistema "Hold Your Crypto", contendo as tabelas com seus respectivos atributos e relacionamentos.

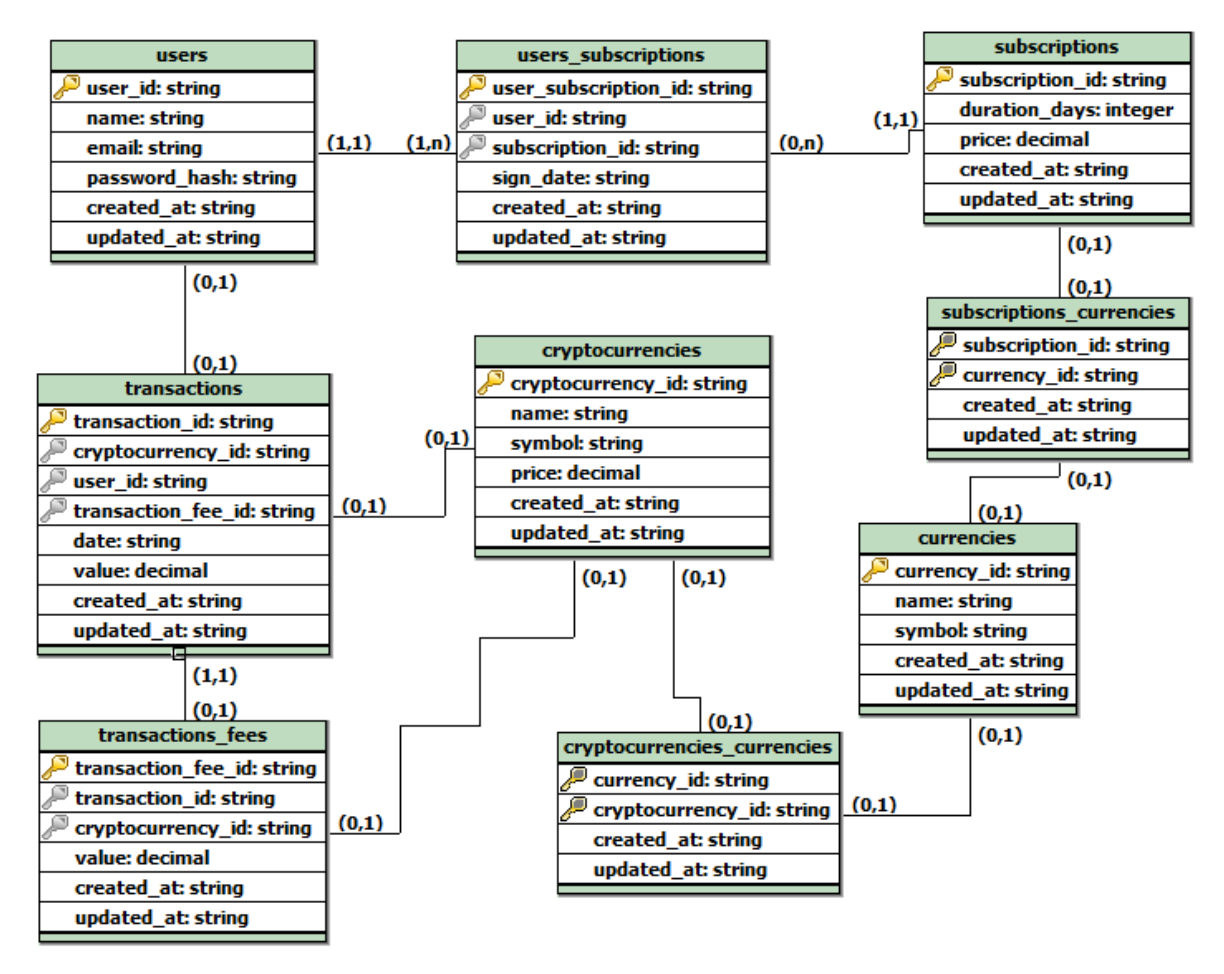

**Figura 6** - Modelo Lógico do Banco de Dados

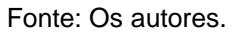

### **5 Desenvolvimento**

### **5.1 Funcionalidades do Sistema**

Nesta seção serão apresentadas todas as funcionalidades do sistema, junto com imagens das telas desenvolvidas.

Os ícones utilizados no design da interface pertencem à biblioteca de ícones *open source* "*Feather Icons"*, e as ilustrações foram disponibilizadas por *FlatIcon.com*.

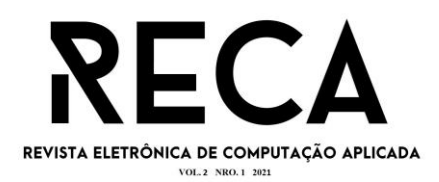

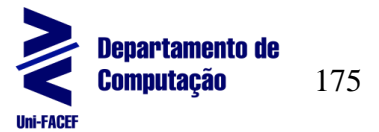

### **5.1.1. Tela de Abertura**

Ao abrir o aplicativo, enquanto ele estiver carregando no dispositivo do usuário, é exibido uma tela de abertura (figura 7) com o logo e nome do aplicativo.

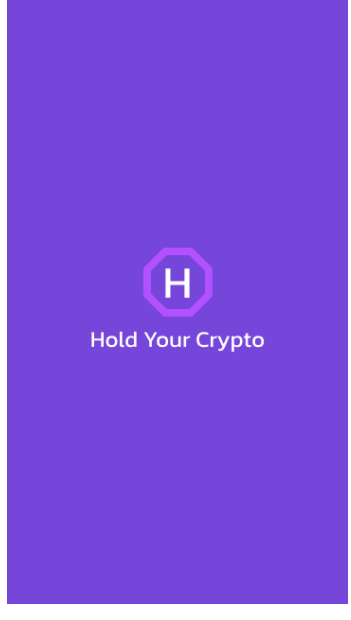

**Figura 7 -** Tela de Abertura

#### Fonte: Os autores.

# **5.1.2. Tipos de Usuário**

No sistema existem dois tipos de usuário. O usuário padrão só poderá cadastrar transações para uma única criptomoeda de sua preferência, enquanto o usuário *Premium* poderá cadastrar transações ilimitadamente em qualquer criptomoeda que quiser. Além disso, o usuário padrão não precisa realizar uma autenticação para utilizar o aplicativo, pois os dados cadastrados por ele serão salvos na memória do seu dispositivo. Já no plano *Premium* os dados do usuário ficarão salvos em nuvem, sendo possível acessar de qualquer dispositivo, e por isso é necessário um cadastro e autenticação no aplicativo, além de realizar o pagamento do plano selecionado.

Após a "Tela de Abertura" é exibido uma tela inicial para seleção do tipo do usuário que está acessando o aplicativo, como visto na figura 8.

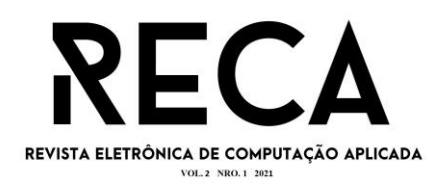

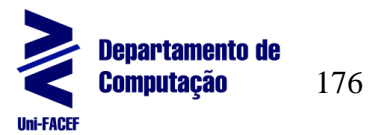

#### **Figura 8 -** Tela de Seleção de Tipo de Usuário

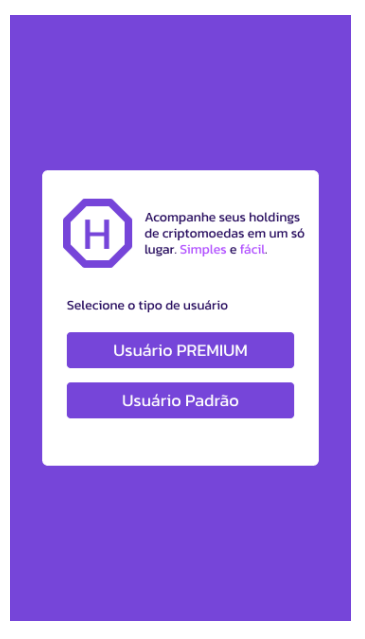

Fonte: Os autores.

# **5.1.3. Tela de Login**

A tela de Login permite que usuários *Premium* se autentiquem no sistema, acessando seus dados salvos em nuvem.

Para isso, o usuário deve informar seu email e senha utilizados no cadastro ao assinar o plano *Premium* através do formulário mostrado na figura 9.

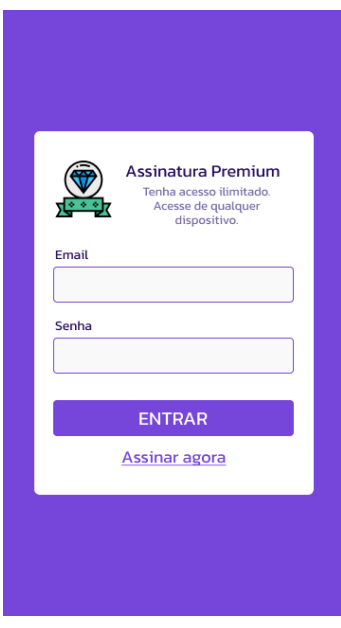

**Figura 9 -** Tela de Login Premium

Fonte: Os autores.

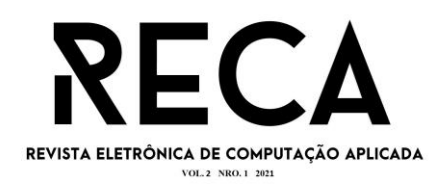

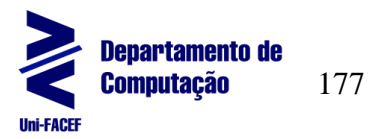

Além disso, nesta tela há um link "Assinar agora" que irá redirecionar o usuário para a tela de cadastro de usuário Premium, caso ele ainda não tenha assinado o plano Premium, mas tenha interesse.

# **5.1.4. Tela de Visão Geral**

Na tela de Visão Geral, como visto na figura 10, o usuário pode visualizar um resumo dos seus investimentos. No topo da tela é exibido o valor total de suas criptomoedas na sua moeda de preferência (dólar ou real) e também este mesmo valor em Bitcoin. Na parte inferior da tela é exibido uma lista de criptomoedas que possuem pelo menos uma transação cadastrada, mostrando a quantidade total possuída da respectiva moeda e seu valor em dólar/real.

Na parte inferior da tela há o botão "Selecionar Criptomoeda" que abrirá uma lista de criptomoedas que o usuário poderá selecionar e visualizar cada criptomoeda individualmente.

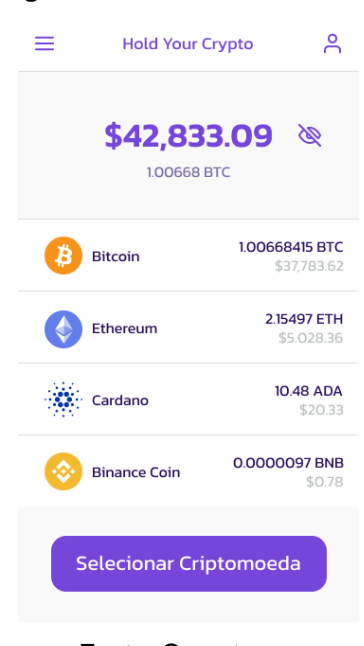

**Figura 10 -** Tela de Visão Geral

Fonte: Os autores.

# **5.1.5. Lista de Criptomoedas**

A lista de criptomoedas, como visto na figura 11, é um menu lateral que exibe uma lista com as criptomoedas com maior capitalização de mercado, com um campo de pesquisa para facilitar a busca. Além disso, existe um botão "+ Nova Criptomoeda" que permite que o usuário adicione uma nova criptomoeda que não esteja na lista. Ao selecionar uma criptomoeda, o usuário acessa a tela da criptomoeda onde ele poderá cadastrar e acompanhar seus investimentos no ativo.

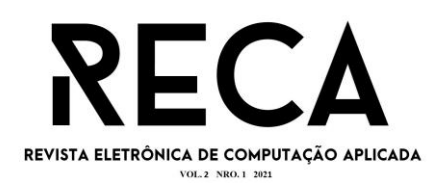

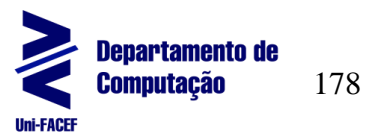

#### **Figura 11 -** Tela de Lista de Criptomoedas

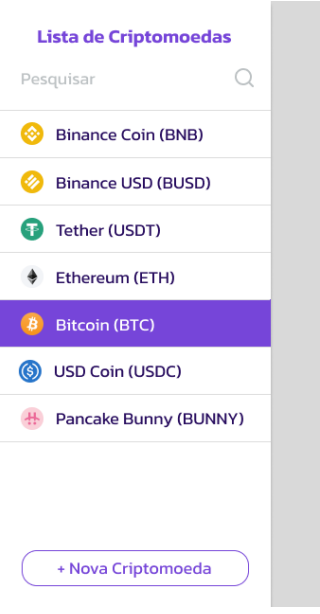

Fonte: Os autores.

## **5.1.6. Cadastrar nova criptomoeda**

Para cadastrar uma nova criptomoeda é preciso acessar a lista de criptomoedas e clicar no botão "+ Nova Criptomoeda". Então, será aberto um formulário, como visto na figura 12, onde o usuário deverá informar o nome da criptomoeda, seu símbolo e sua cotação atual. Ao clicar em "Salvar" o usuário retorna à lista de criptomoedas com a nova criptomoeda já adicionada na lista.

**Figura 12 -** Modal de Cadastro de Criptomoeda

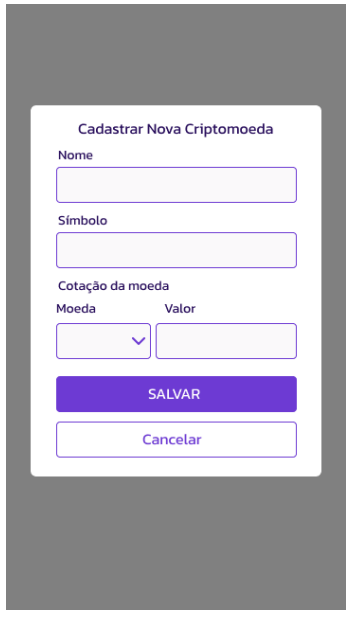

Fonte: Os autores.

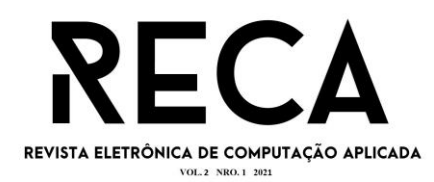

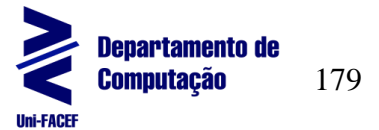

### **5.1.7. Tela de Criptomoeda**

A figura 13 trata-se da tela de criptomoeda onde são exibidos sua cotação do dia, o valor total dos investimentos cadastrados em dólar e seu valor respectivo em Bitcoin, e uma lista dos investimentos cadastrados ordenados pela data de forma decrescente (do mais recente para o mais antigo). A lista mostra informações de cada investimento como aporte (valor investido), cotação do dia na data da compra, valor atual e resultado de lucros/prejuízos referente ao dia atual. **E**  no canto inferior direito da tela há um botão que irá abrir um formulário para cadastrar novos investimentos.

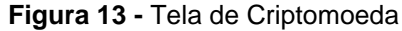

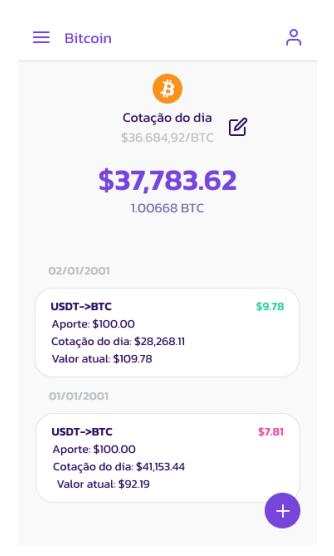

Fonte: Os autores.

Além disso, ao lado da cotação do dia da moeda, há um botão de lápis que permite alterar a cotação. Ao clicar no botão, abrirá um modal com um campo para inserir o novo valor da cotação e um botão de "Salvar", como mostrado na figura 14.

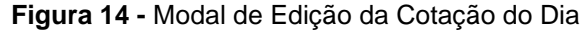

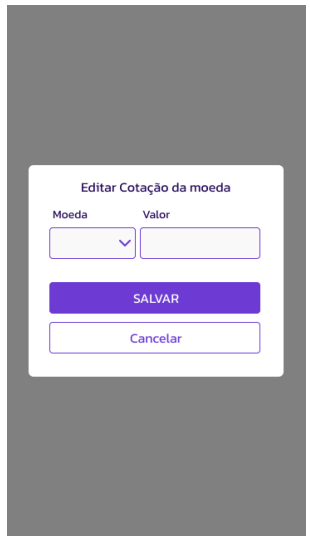

Fonte: Os autores.

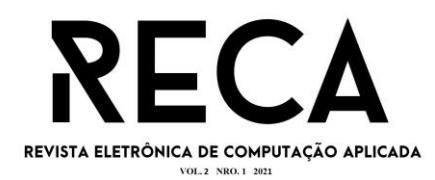

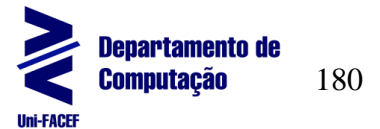

### **5.1.8. Cadastrar novos investimentos**

Para cadastrar novos investimentos é preciso acessar a tela da criptomoeda desejada, como visto na figura 13, e clicar no botão "+" no canto inferior direito da tela. Então, será aberto um formulário, como visto na figura 15, onde o usuário deverá informar a data do investimento, a cotação da moeda no dia da compra, o valor adquirido e a taxa de transação, se houver. Ao clicar em "Salvar" o usuário retorna à tela da criptomoeda com o novo investimento já adicionado na lista de investimentos.

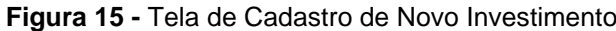

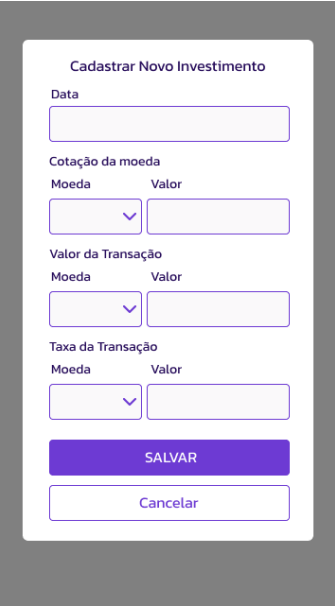

Fonte: Os autores.

Neste cadastro existe uma diferença entre o tipo de usuário. O usuário *Premium* poderá cadastrar investimentos em quantas moedas quiser, enquanto o usuário padrão só poderá ter investimentos cadastrados em uma criptomoeda de cada vez. Além disso, os dados do usuário padrão ficam salvos na memória do dispositivo, e serão perdidos caso o usuário troque de aparelho. Já os dados do usuário *Premium* ficam salvos em nuvem e podem ser acessados de qualquer aparelho.

### **5.1.9. Tela de Perfil**

Como visto na figura 16, a tela de perfil possui dois botões, o "Assinar Premium" que permitirá que um usuário assine o plano *Premium*, e o botão "Configurações" que abrirá a tela de configurações do sistema.

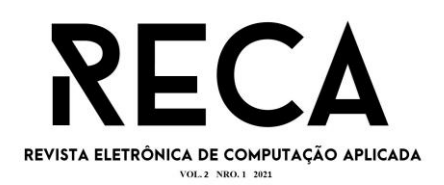

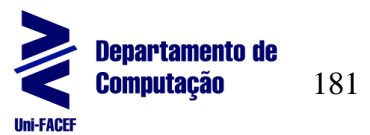

#### **Figura 16 -** Tela de Perfil

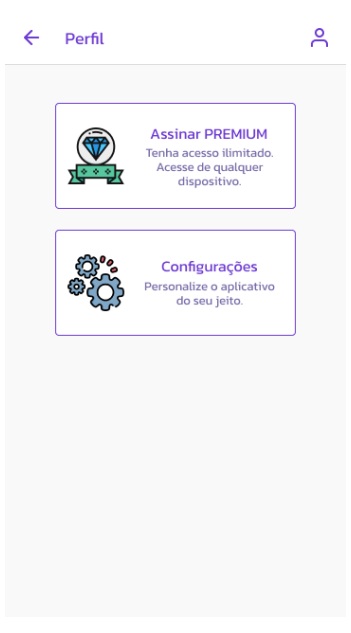

Fonte: Os autores.

# **5.1.10. Assinar Plano Premium**

A assinatura *Premium* concede benefícios para o usuário como a possibilidade de acessar seus investimentos a partir de qualquer dispositivo, e também a possibilidade de cadastrar investimentos em várias moedas. Para isso o usuário deve escolher um plano de assinatura, realizar o pagamento e então criar uma conta no sistema. Assim, ao acessar o aplicativo pelo Login Premium, todos os dados de investimentos cadastrados pelo usuário ficarão salvos em nuvem, podendo ser acessados em diversos dispositivos, e mantém os dados salvos caso o usuário perca ou troque de dispositivo.

Os usuários podem acessar a tela de assinatura *Premium* através do link "Assinar Agora" na tela de Login *Premium* ou clicando no botão "Assinar Premium" na tela de perfil. Então, como visto na figura 17, o usuário poderá selecionar um dos planos disponíveis (mensal, trimestral ou anual).

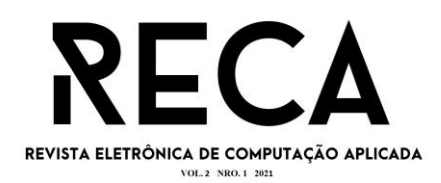

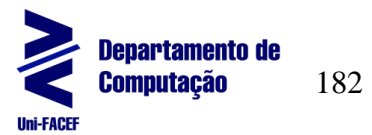

#### **Figura 17 -** Tela de Seleção de Plano Premium

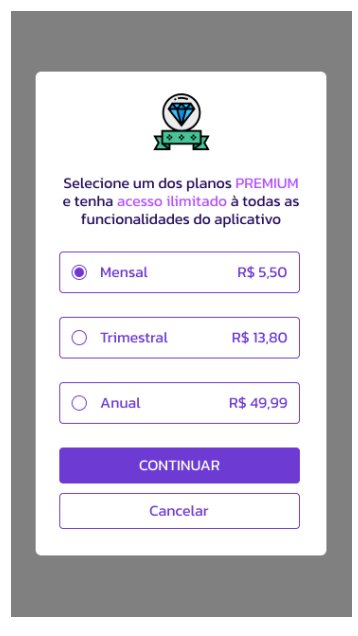

Fonte: Os autores.

Após a seleção do plano, o usuário será redirecionado para o cadastro de conta *Premium* onde ele deverá informar seu nome completo, email e senha, como visto na figura 18. E ao clicar no botão "Criar Conta" os dados informados pelo usuário serão salvos, e posteriormente poderão ser utilizados para realizar a autenticação no sistema. Porém, para liberar o acesso, deve ser realizado o pagamento do plano escolhido.

**Figura 18 -** Tela de Cadastro Premium

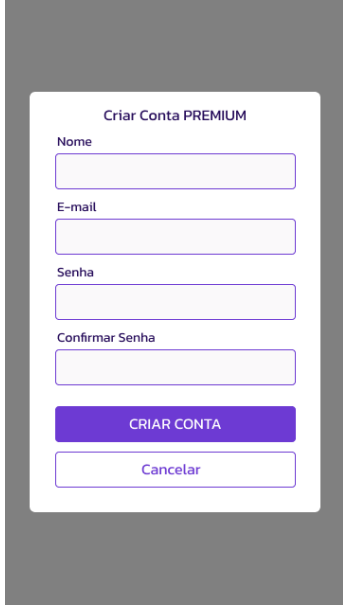

Fonte: Os autores.

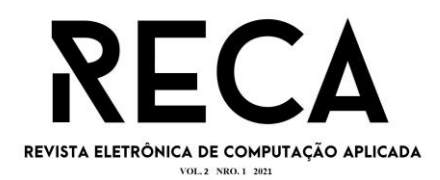

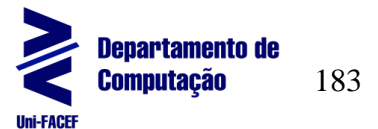

### **5.1.11. Tela de Configurações**

Na tela de configurações o usuário poderá selecionar a moeda padrão do sistema, como visto na figura 19. Todos os saldos de moeda do sistema serão mostrados nessa moeda, por padrão serão exibidos em BRL.

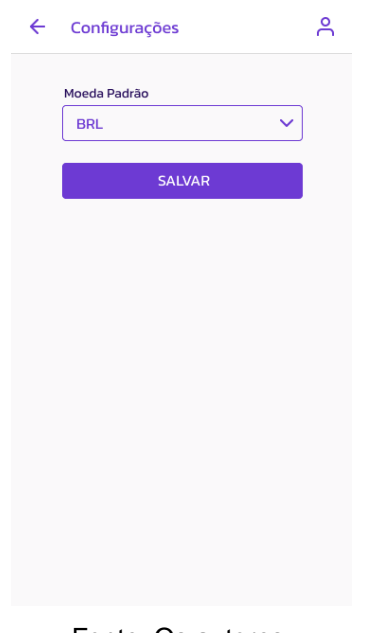

**Figura 19 -** Tela de Configurações

Fonte: Os autores.

# **6 Conclusão**

Durante o desenvolvimento do projeto foi possível colocar em prática diversos fundamentos da Engenharia de Software vistos durante o curso, desde a identificação de oportunidade e criação do plano de negócio na parte de empreendedorismo, passando por todas as documentações e diagramas necessários para a criação de um aplicativo, e por fim seu desenvolvimento de fato.

Apesar de ter sido apresentado o planejamento do sistema completo, foram desenvolvidas apenas as principais funcionalidades do sistema, sendo considerado um MVP (Mínimo Produto Viável), que poderá ser disponibilizado para diversos usuários reais e assim validar a ideia do projeto, realizando alterações e melhorias de acordo com o *feedback* recebido.

Futuramente, para o lançamento oficial do aplicativo como um produto completo, serão implementadas novas funcionalidades como o cadastro de novas criptomoedas que não estejam na lista de criptomoedas, alteração manual da cotação do dia de uma criptomoeda e o sistema de assinatura do plano *Premium* que permitirá que os usuários tenham seus dados salvos em nuvem, podendo acessá-los de qualquer dispositivo através de uma autenticação com email e senha. Assim, o aplicativo poderá finalmente se tornar rentável e começar a gerar lucros.

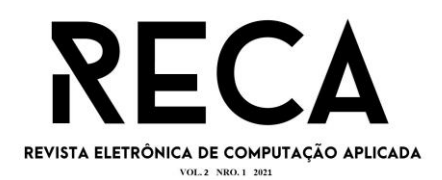

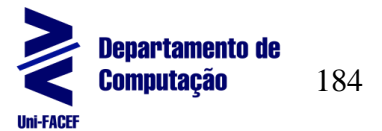

### **Referências**

BAGGIO, Adelar Francisco; BAGGIO, Daniel Knebel. **Empreendedorismo: Conceitos e definições**. Revista de empreendedorismo, inovação e tecnologia, v. 1, n. 1, p. 25-38, 2015.

BEERS, Brian. **Buy and Hold Definition**. 2020. Disponível em: <https://www.investopedia.com/terms/b/buyandhold.asp>. Acesso em: 02 de nov. de 2021.

CAMPOS, André LN. **Modelagem de Processos com BPMN 2ª edição**. Brasport, 2014.

CARVALHO, Antônio Pires de. **Os empreendedores da nova era**. São Paulo: APC Consultores Associados, 1996.

COINMARKETCAP. **Bitcoin price today, BTC to BRL live, marketcap and chart**. 2021. Disponível em: <https://coinmarketcap.com/currencies/bitcoin/>. Acesso em: 02 de out. de 2021.

DOGLIO, Fernando. **Pro REST API Development with Node.js**. Apress, 2015.

EXAME. **O que são criptomoedas?** Exame Invest, 2021. Disponível em: <https://invest.exame.com/guia/o-que-sao-criptoativos>. Acesso em: 24 de ago. de 2021.

HANSSON, Niclas; VIDHALL, Tomas. **Effects on performance and usability for cross-platform application development using React Native**. 2016.

HISRICH, Robert D.; PETERS, Michael P.; SHEPHERD, Dean A. **Empreendedorismo-9**. Amgh Editora, 2014.

HOLD BTC100. **Projeto Hold BTC100**. 2021. Disponível em: <https://docs.google.com/spreadsheets/d/1JYETmZ\_dM3f0BjEtAn\_6Wq-RX7HTKSAwS\_MoGhBjwAM/>. Acesso em: 30 de nov. de 2021.

MADSEN, Magnus; TIP, Frank; LHOTÁK, Ondřej. **Static analysis of event-driven Node.js JavaScript applications**. ACM SIGPLAN Notices, v. 50, n. 10, 2015.

MARR, Bernard. **A Short History Of Bitcoin And Crypto Currency Everyone Should** Read. 2017. Forbes. Disponível em: <https://www.forbes.com/sites/bernardmarr/2017/12/06/a-short-history-of-bitcoin-andcrypto-currency-everyone-should-read/>. Acesso em: 24 de ago. de 2021.

NODE.JS. **About | Node.js**. 2021. Disponível em: <https://nodejs.org/en/about/>. Acesso em: 03 de out. de 2021.

OSTERWALDER, Alexander; PIGNEUR, Yves. **Business Model Generation: Inovação em modelos de negócios**. 1. ed. Rio de Janeiro: Alta Books, 2011.

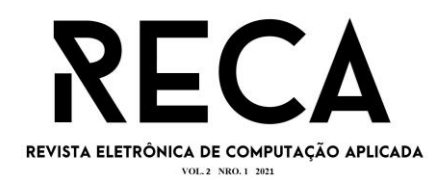

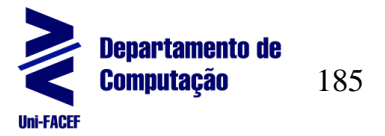

PMI. **Um guia do conhecimento em gerenciamento de projetos - Guia PMBOK**. 6.ed. Newton Square, PA: Project Management Institute, 2017.

REACT NATIVE. **React Native - Learn once, write anywhere**. 2021. Disponível em: <https://reactnative.dev>. Acesso em: 02 de out. de 2021.

SANTANCHÈ, André; CAVOTO, Patrícia. **Mapeamento Modelo Conceitual → Lógico**. 2015.

SOMMERVILLE, Ian. **Engenharia de Software**. 10. ed. São Paulo: Pearson Education do Brasil, 2018.

TELES, Renato M. **Repositório do projeto "Hold Your Crypto".** 2021. Disponível em: <https://github.com/renatomarquesteles/hold-your-crypto>. Acesso em: 30 de nov. de 2021.